## Edit, Create and Move Tile Groups

The Windows 10 Start menu lets you arrange the tiles in groups, depending on their category. You will find two groups by default, "**Life at a glance**" and "**Play and Explore**". You can edit them by just clicking on the group name.

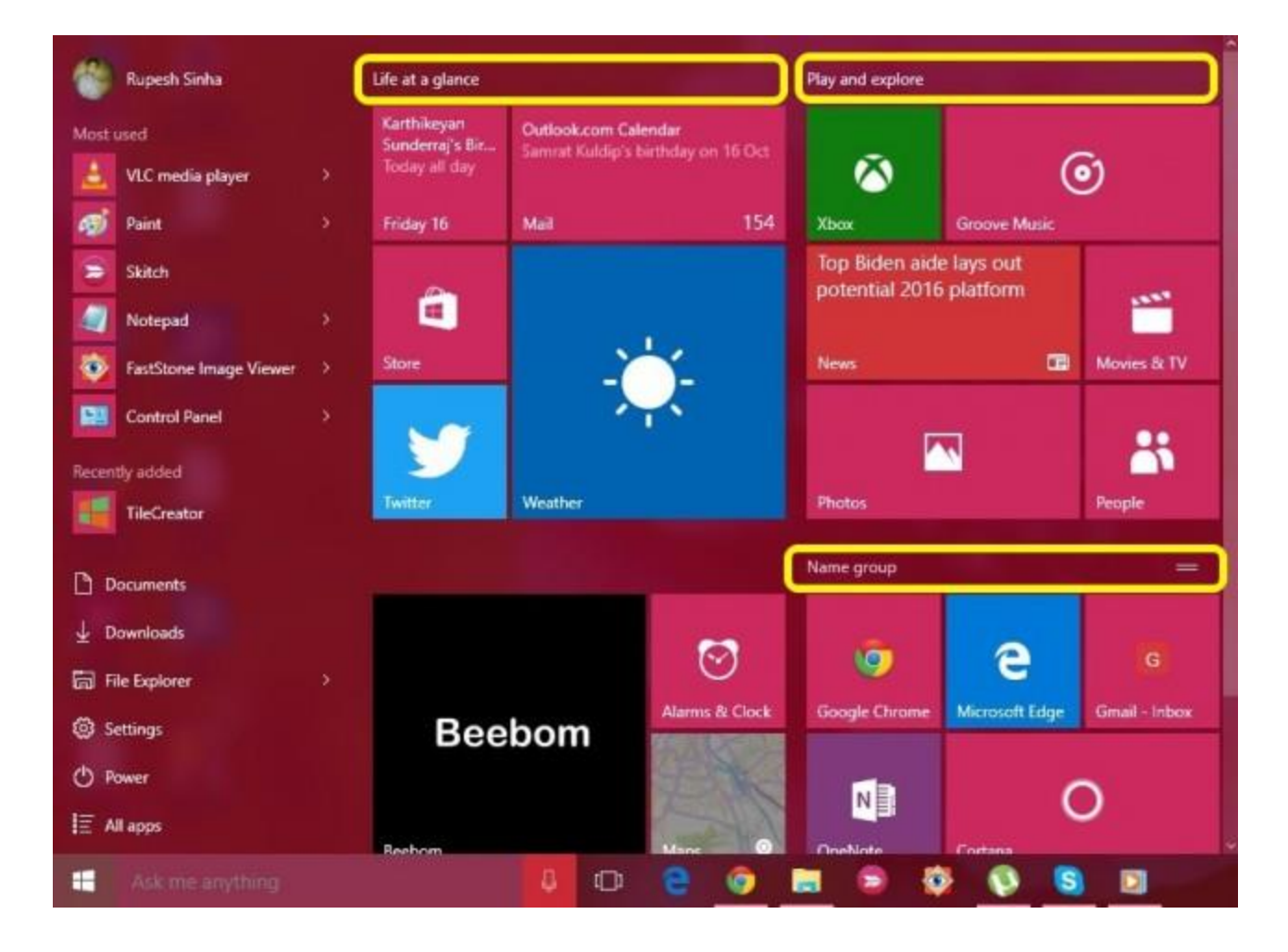

There's also a provision to **create a new group**. To create a new tile group, you will have to drag a tile to an empty section in the Start menu. When you do that, a new group will be created and there will be an option above the group to "**Name group**".

You can also move a tile group to anywhere by just holding the top of a group and dragging it to wherever you want on the Start menu.

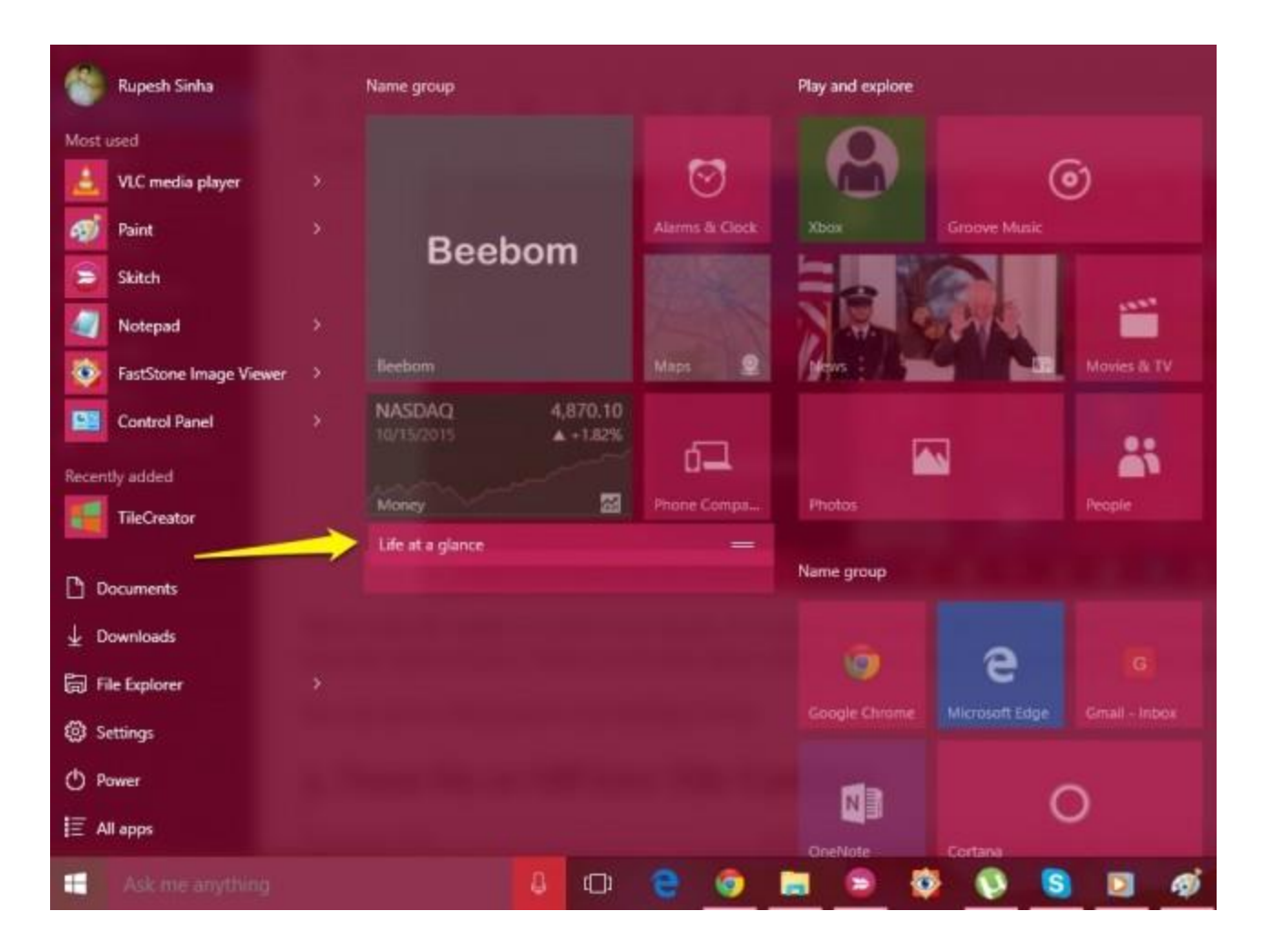

## Turn On or Off Live Tile Updates

Live tiles are known as "Live tiles" because of the fact that they bring you live information right on the tile but if you don't have a liking to it, you can always turn it off. Live tile updates do take up your internet data to bring

you updates, so if you are on a modest internet plan, you can turn it off. You can turn off live tile updates by simply right-clicking on a tile and hitting "**Turn live tile off**". To turn on live tile updates, right-click on the tile and click "**Turn live tile on**".

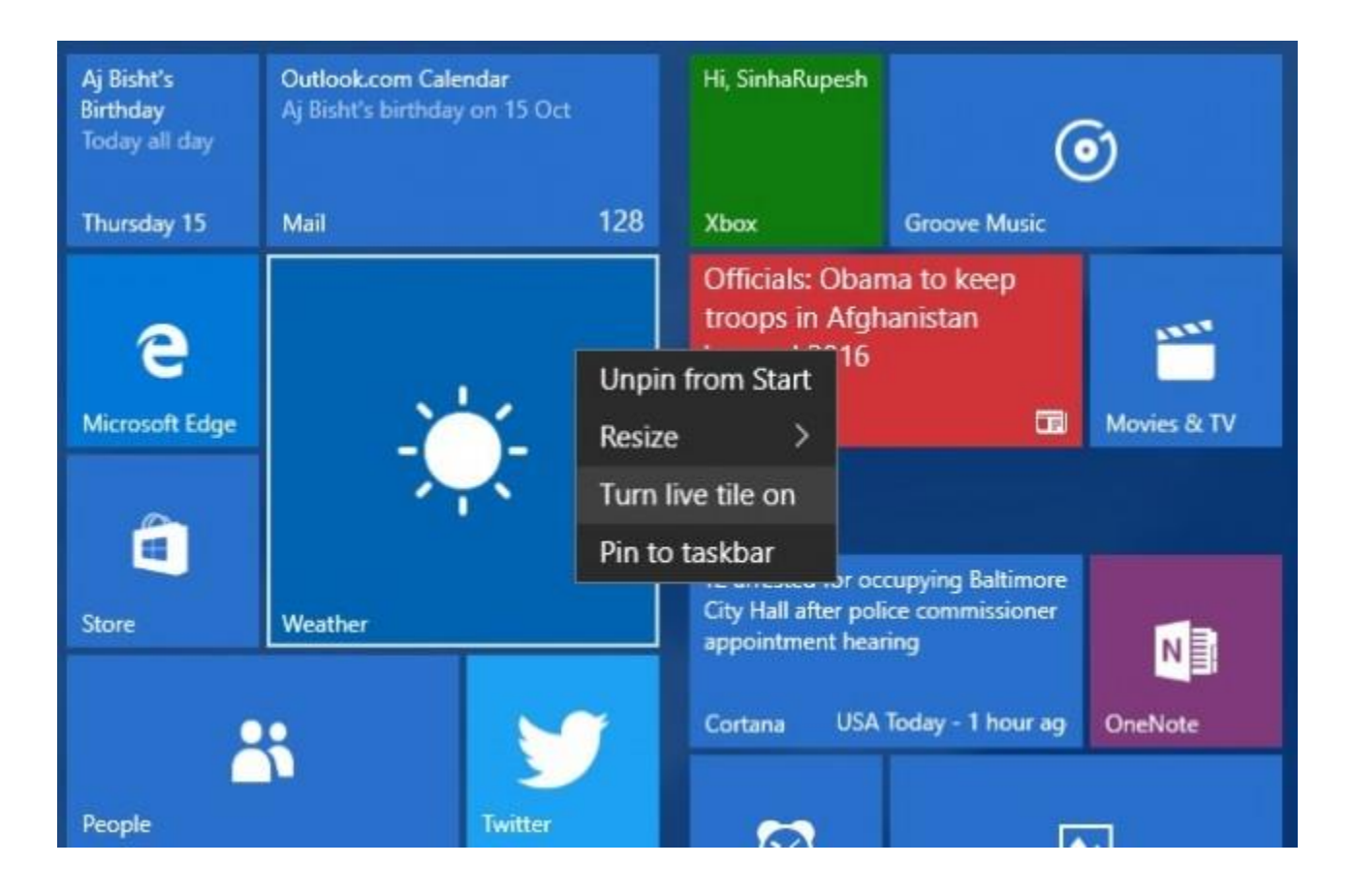